## **How to use the discount coupon in order to:**

uage

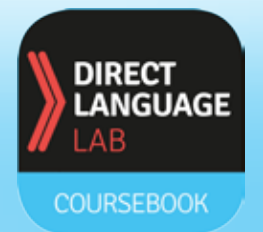

**start using an interactive coursebook in the DLL Ebook app**

**as well as**

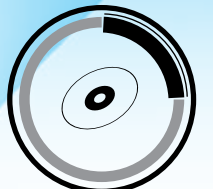

**gain access to MP3 recordings?**

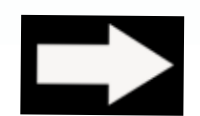

**go to the website: https://dlhub.eu**

- 1. register and then log in
- 2a. find the **COUPON** button
- 2b. choose the book that you have
- 2c. type your discount coupon

(you can find it on the inside cover of your book)

- 3. go to the MP3 / EBOOK tab to download MP3 files with the recording of your book
- 4. install the **DLL EBOOK app**

(use the same LOGIN and PASSWORD that you used on https://dlhub.eu)